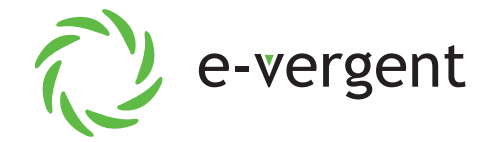

## **How to Connect Your New Router**

- **1.** Unbox all of the package contents, you should have the following *(refer to image 1 on back)*:
	- 1 Calix Router
	- 1 power adapter
	- 1 vertical stand
	- 1 black ethernet cable
- **2.** Slide the vertical stand on to the bottom of the router.
- **3.** Plug the power adapter into a standard 120v outlet and the other end (circular) into the router into the port labeled **Power** *(refer to image 2 on back)*.
- **4.** Locate the Power over ethernet adapter (PoE). This is the device that powers the radio on the exterior of your home and also provides the ethernet handoff to your router. Thsi is generally a small rectangular box (approx. 2" x 4"), an example is pictured *(refer to image 3 on back)*, but yours may differ slightly in appearance.
- **5.** You will want to locate the port on the PoE that says **Gigabit Data** or **LAN**. The other end of the cable connected to this port is what you will need to plug into your new router. This may require that you unplug it from your old router first. Do not unplug anything connected to the PoE itself. This will all remain the same.

 Plug the opposite end of this cable into the port labeled **ETH-WAN** on your new router*(refer to image 4 on back)*.

- **6.** Ensure the **On/Off** button is depressed. The lights on the front should light up green. Please give the router 5 minutes to boot. If this is the first time booting up it will need to pull the newest firmware and settings.
- **7.** Once fully booted you can look for the wireless network labeled **e-vergent**. You can connect to this with the default password of **unleashed**.
- **8.** If your servcie includes a VoIP line, please connect your existing phone system into the grey port labeled **phone-1**. If you do not get a dial tone after finishing this guide, you may need to call support to have it activated.

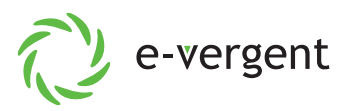

**9.** If you would like to change the wireless network name and or the password and are familiar with routers, please feel free to log in and do so. The login IP is **192.168.1.1** and the username and password are on the router printed on a sticker that is covered up when the baseplate is attached.

 If you are not comfortable doing so on your own, please send and email to  **support@e-vergent.com** with the requested username and password as well as your account number or address. Alternatively you can call **262.884.2040 (option 1)** and open a ticket with support.

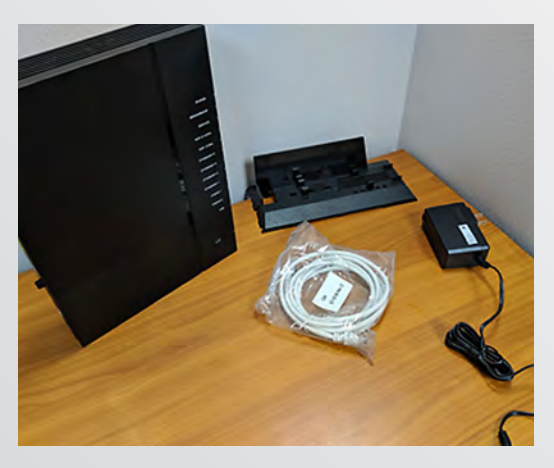

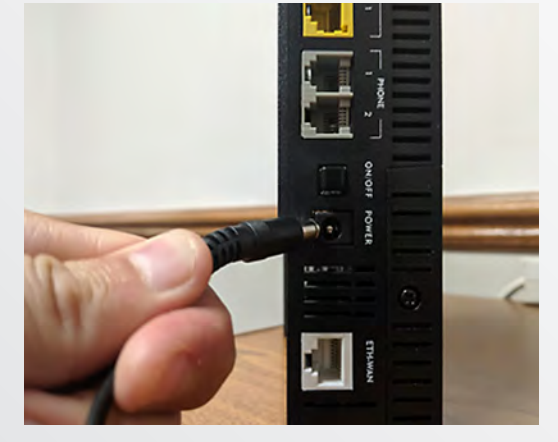

**Contents (1)** Plug in power cord (2)

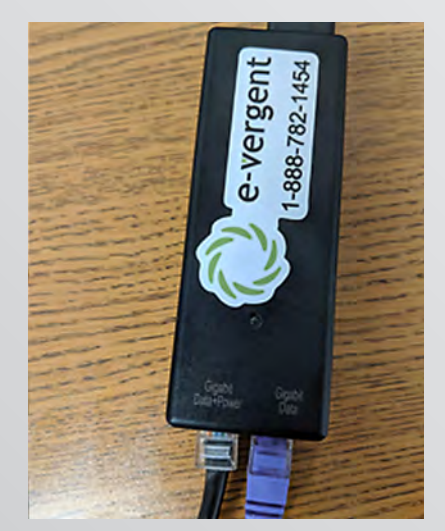

Identify your PoE (3)

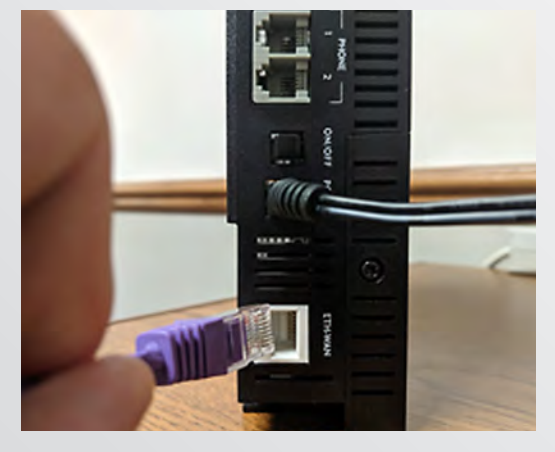

Plug in ethernet from PoE (4)